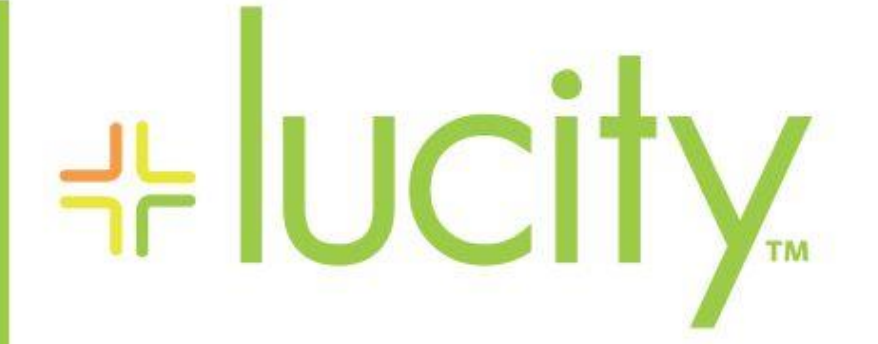

TRAINING GUIDE

Admin Admin Portal 국는 국는 국는 국는 남부 남부 남부 ╬┈╬ ╬ ╬╬ 十부 나는 나는 라는 나는 나는 러누러는 러누 국는 국는 국는  $+ + + +$ ╬ ╬ 국는 국는 국는 국는 라는 국는 국는 ╬╬╬ ļ 피는 피는 피는 라는 라는 라는 ╬╬ 부 ╬╬ 쀼 ╬

clarity through connections www.lucity.com 10561 Barkley, Suite 500 Overland Park, KS 66212 913.341.3105

# New Admin Portal Features in 18 and 18r2

This section goes over the recent changes to the Admin Portal in Lucity Web which help administrators to configure parts of the system and review system use.

## Contents

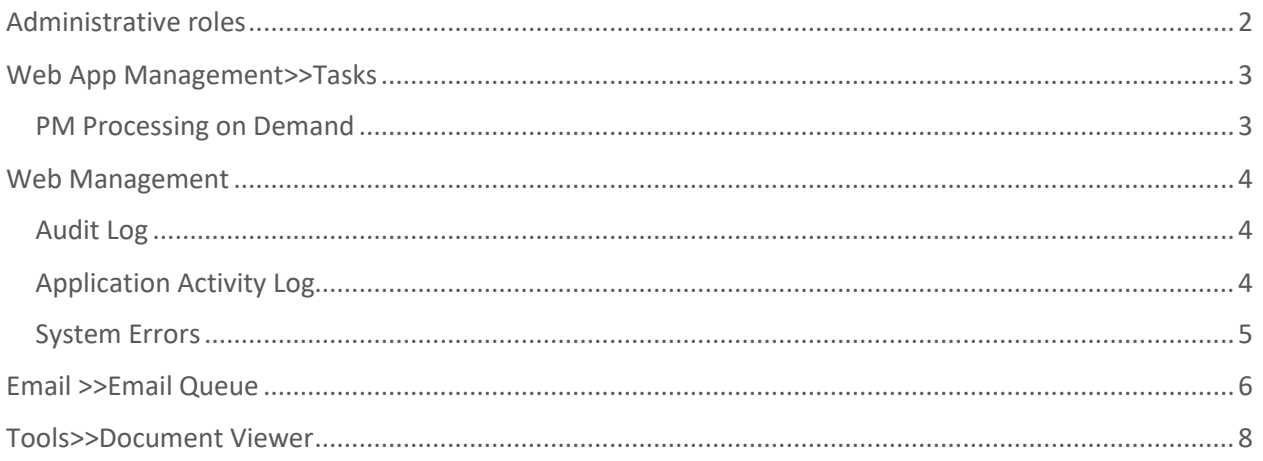

## <span id="page-2-0"></span>Administrative roles

First, an overview of types of Administrator roles in Lucity because these are how you will grant (or revoke) access to using a lot of these features.

- App Admin
- IT Admin
- Security Admin

There is a good summary in the security manual

<http://help.lucity.com/webhelp/latest/security/#30231.htm>

The Admin Portal in Lucity Web is where some of the app administration functions are performed. In Lucity 2018 any user can see the admin portal, but may not be able to access or use portions of the admin portal if they are not an App Admin or IT Admin. In Lucity 2018r2, you can restrict users from seeing the admin portal with a permission in the Lucity Apps>>Lucity Web in security.

\_\_\_\_\_\_\_\_\_\_\_\_\_\_\_\_\_\_\_\_\_\_\_\_\_\_\_\_\_\_\_\_\_\_\_\_\_\_\_\_\_\_\_\_\_\_\_\_\_\_\_\_\_\_\_\_\_\_\_\_\_\_\_\_\_\_\_\_\_\_\_\_\_\_\_\_\_\_\_\_\_\_\_\_\_

\_\_\_\_\_\_\_\_\_\_\_\_\_\_\_\_\_\_\_\_\_\_\_\_\_\_\_\_\_\_\_\_\_\_\_\_\_\_\_\_\_\_\_\_\_\_\_\_\_\_\_\_\_\_\_\_\_\_\_\_\_\_\_\_\_\_\_\_\_\_\_\_\_\_\_\_\_\_\_\_\_\_\_\_\_

\_\_\_\_\_\_\_\_\_\_\_\_\_\_\_\_\_\_\_\_\_\_\_\_\_\_\_\_\_\_\_\_\_\_\_\_\_\_\_\_\_\_\_\_\_\_\_\_\_\_\_\_\_\_\_\_\_\_\_\_\_\_\_\_\_\_\_\_\_\_\_\_\_\_\_\_\_\_\_\_\_\_\_\_\_

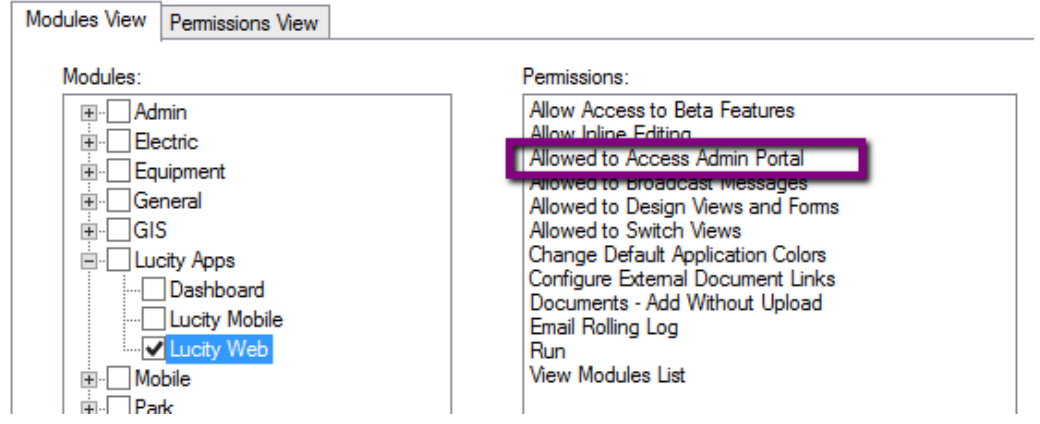

Notes:\_\_\_\_\_\_\_\_\_\_\_\_\_\_\_\_\_\_\_\_\_\_\_\_\_\_\_\_\_\_\_\_\_\_\_\_\_\_\_\_\_\_\_\_\_\_\_\_\_\_\_\_\_\_\_\_\_\_\_\_\_\_\_\_\_\_\_\_\_\_\_\_\_\_\_\_\_\_\_\_

## <span id="page-3-0"></span>Web App Management>>Tasks

#### <span id="page-3-1"></span>PM Processing on Demand

This feature allows you to force the PMs to process instead of waiting overnight. This is here for troubleshooting purposes.

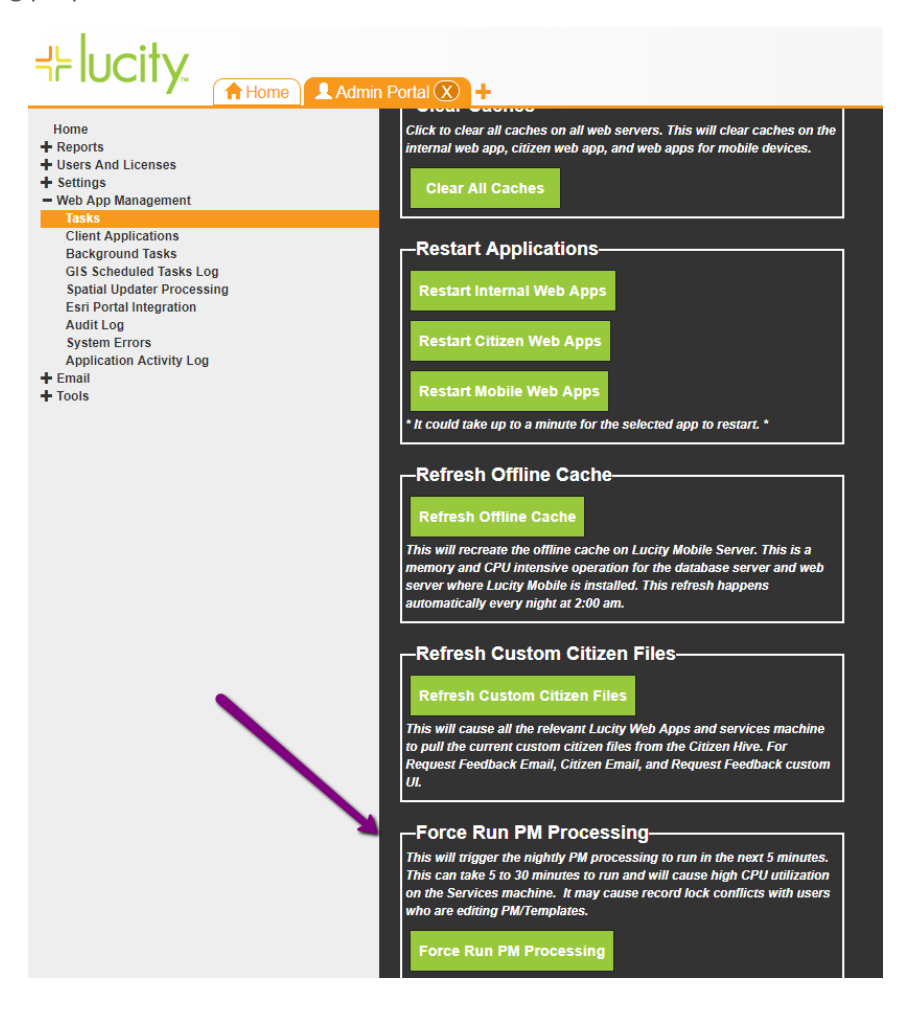

Notes:

## <span id="page-4-0"></span>Web Management

#### <span id="page-4-1"></span>Audit Log

A log of user triggered events in the system. This logging is enabled using a system setting.

#### <span id="page-4-2"></span>Application Activity Log

This is a log of application events in the system. These are always logged, there is no system setting disabling this logging. The system will log the user, the application, the name of the computer where the code is executing, and the IP address of the client.

- Startup of applications
- System setting changes
- Files uploaded
- Files Deleted
- Files Downloaded

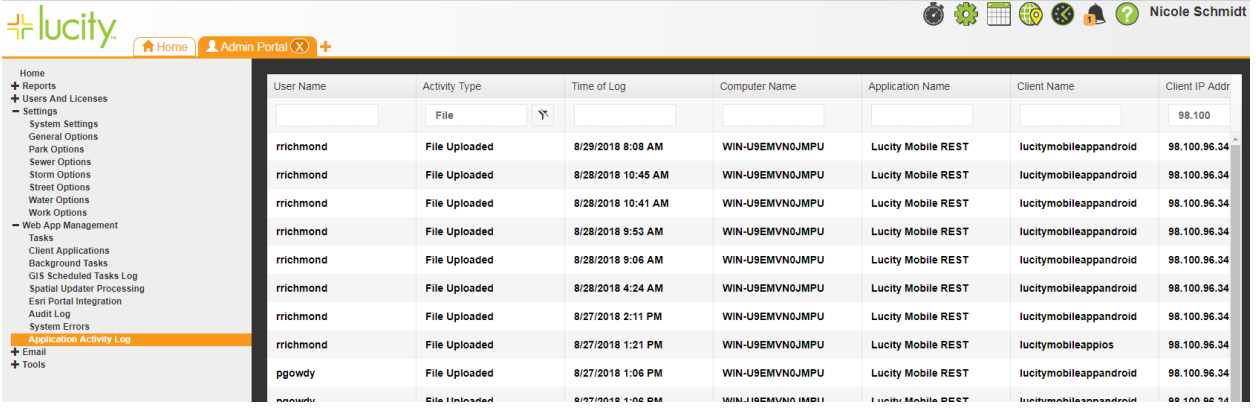

Some of these entries will show details you can see by clicking Details at the bottom of the grid. For example, file deletes will show the file deleted.

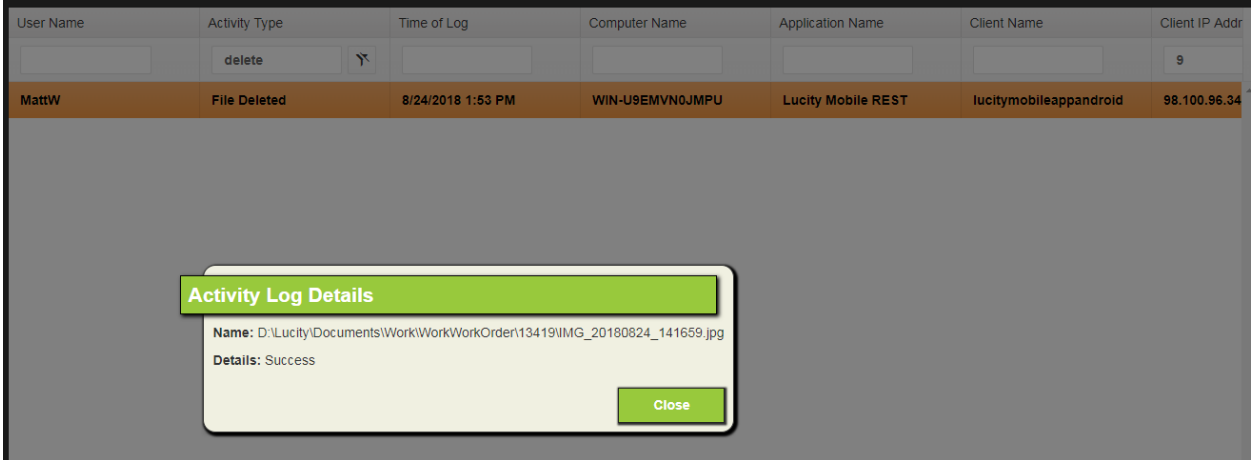

#### <span id="page-5-0"></span>System Errors

This is a log of all errors in the system that had a logging level of "Error". These are not necessarily problems in the system. Sometimes these are a record of an error returned to a user due to missing or inaccurate data entry on the part of the user.

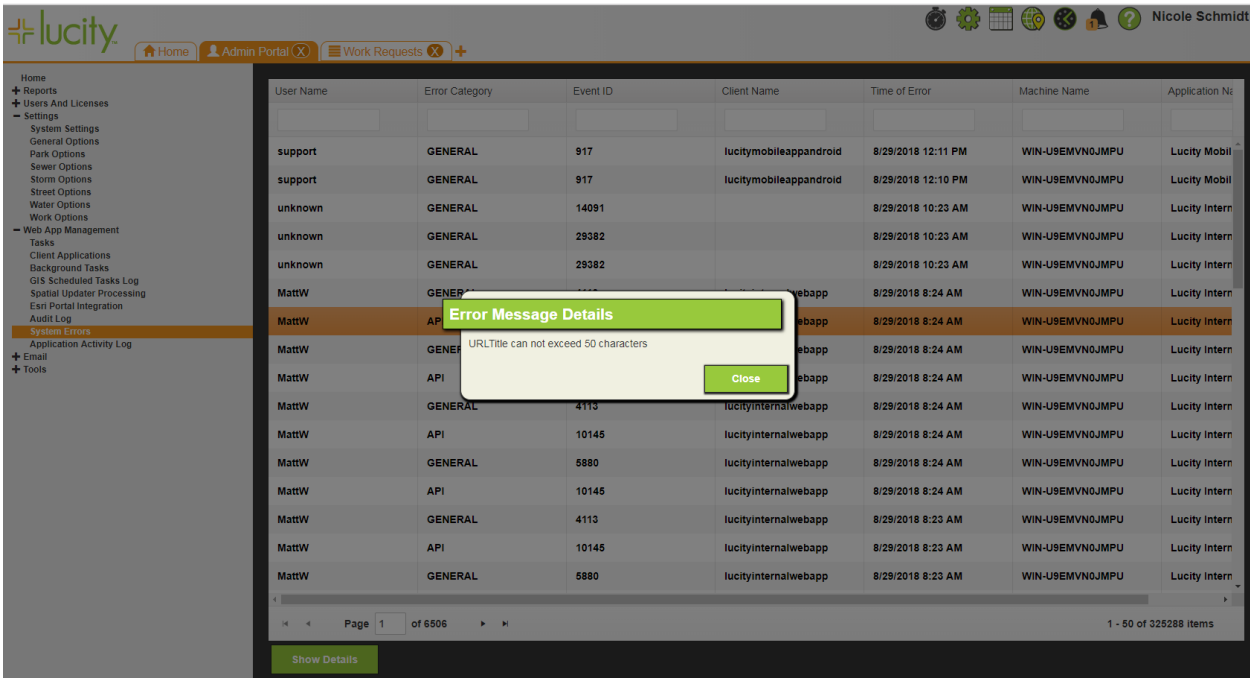

You can control how many days of error are kept with a system setting.

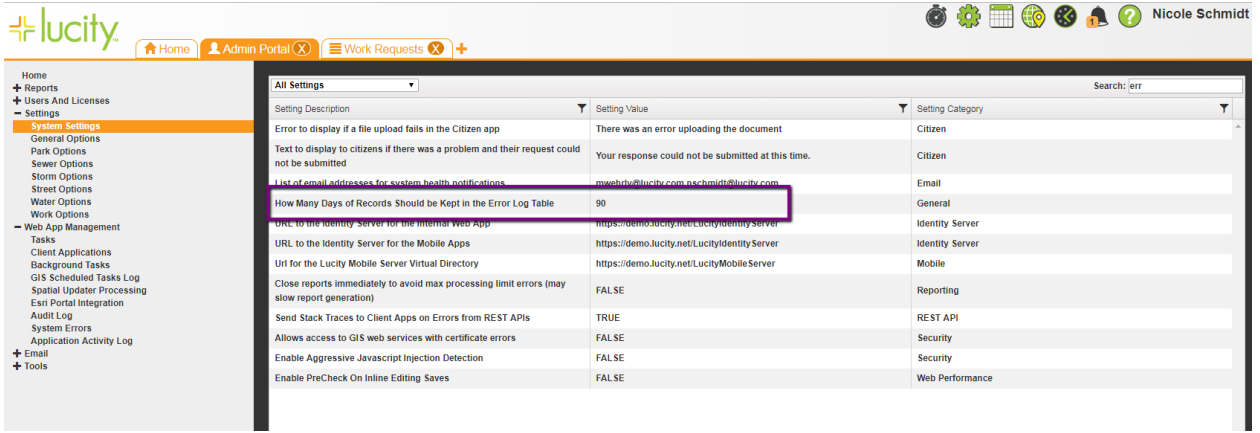

## <span id="page-6-0"></span>Email >>Email Queue

Displays the queue of emails for the Lucity apps. All Lucity emails show up in this queue. All details about the email are accessible with the View Details button.

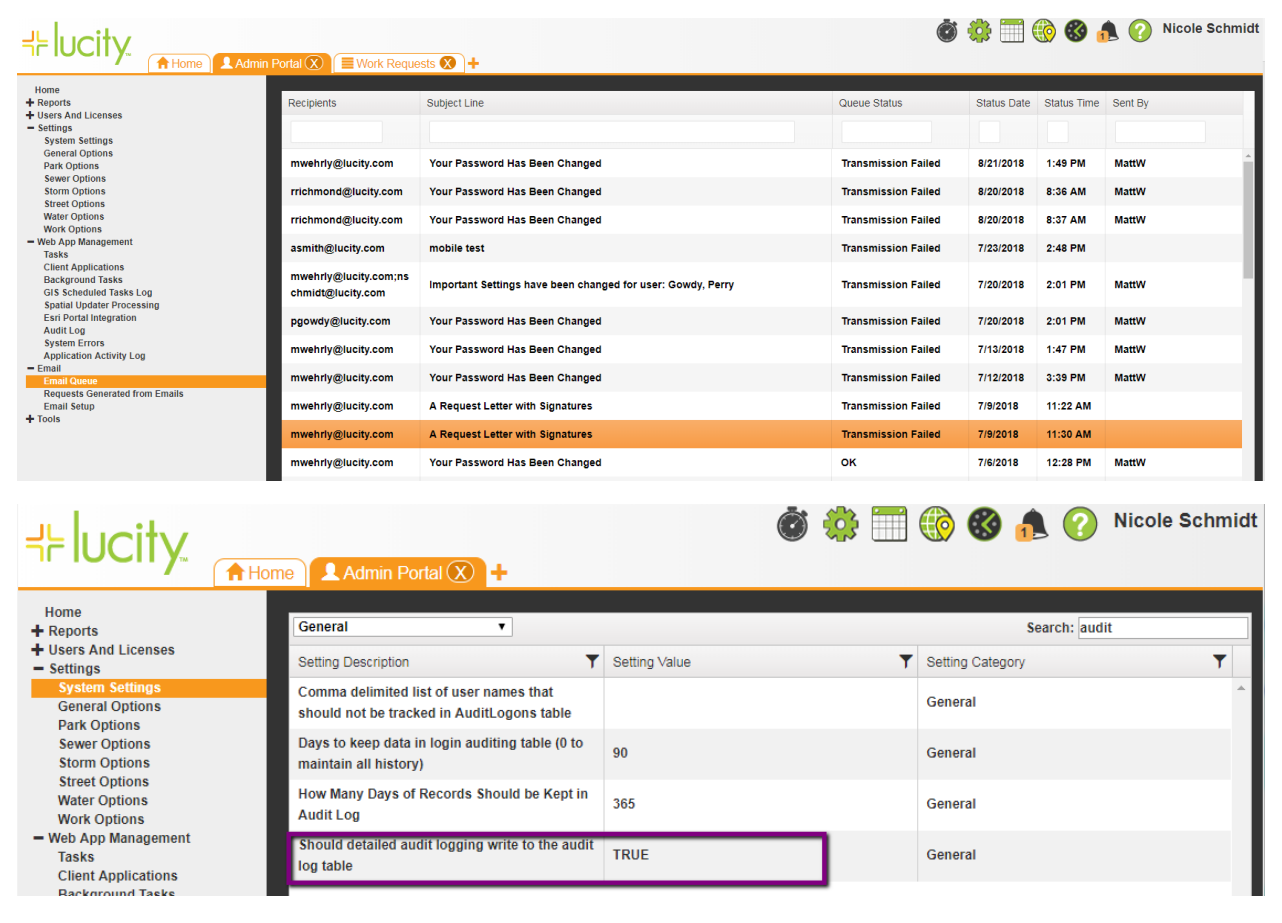

The log is automatically cleared based on another system setting.

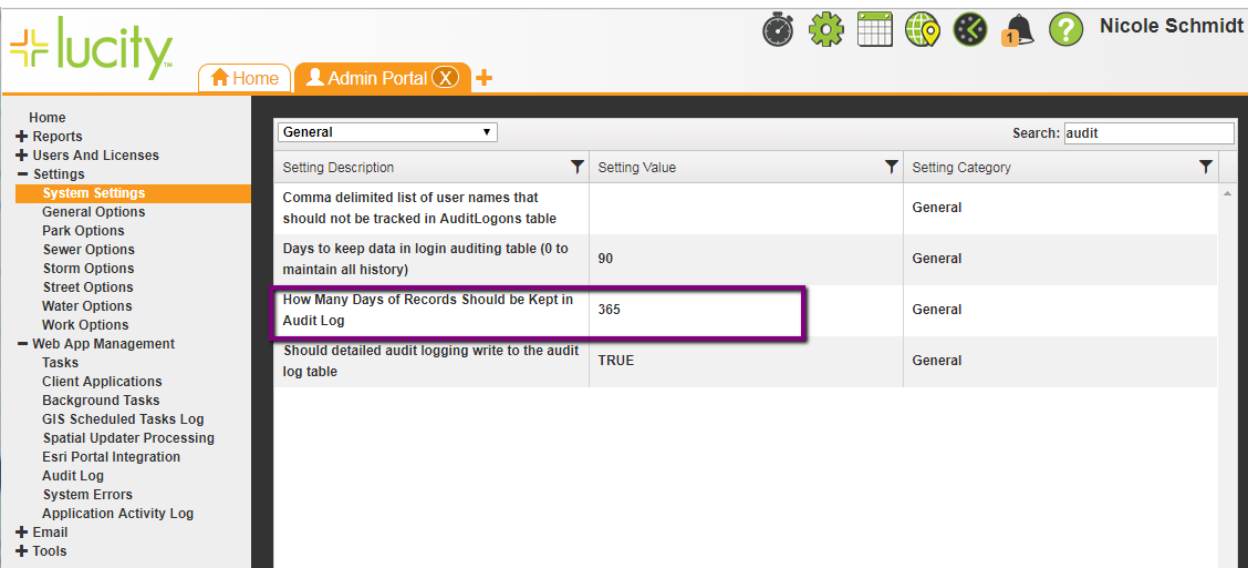

As of Lucity 2018r2, the following events are logged:

- Attachments deleted from records
- Global Updates
- Record Deletes
- Modifications to Fleet records

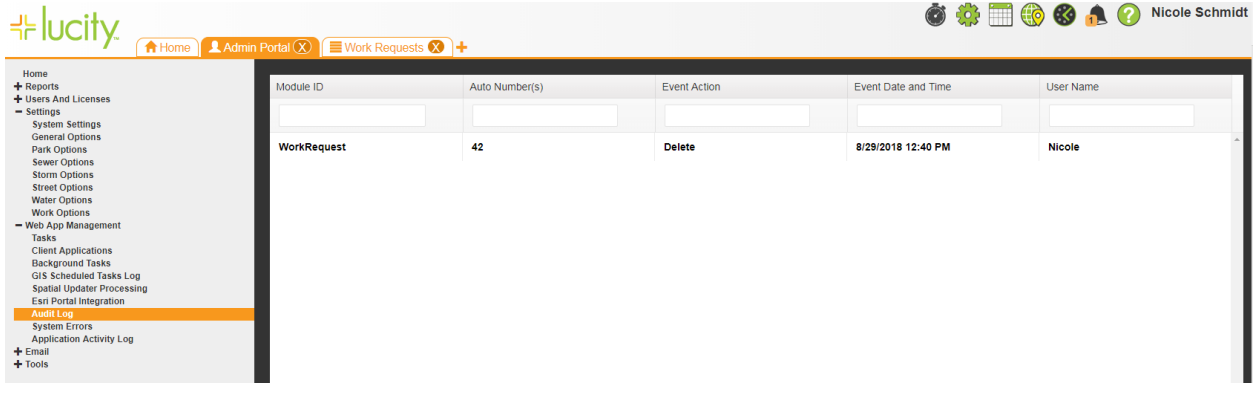

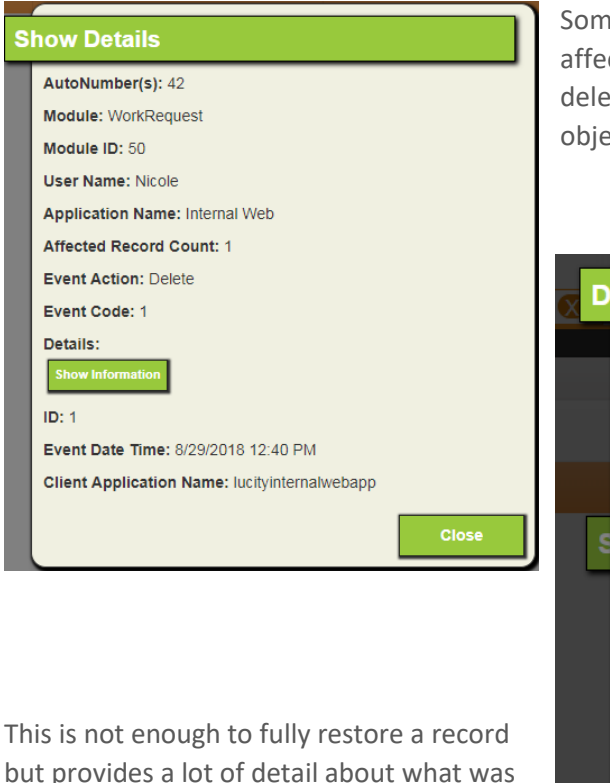

e log entries have a lot of detail about the object cted. These are in Show Information. For example, a te will contain a json representation of the core ct (not children) that was deleted.

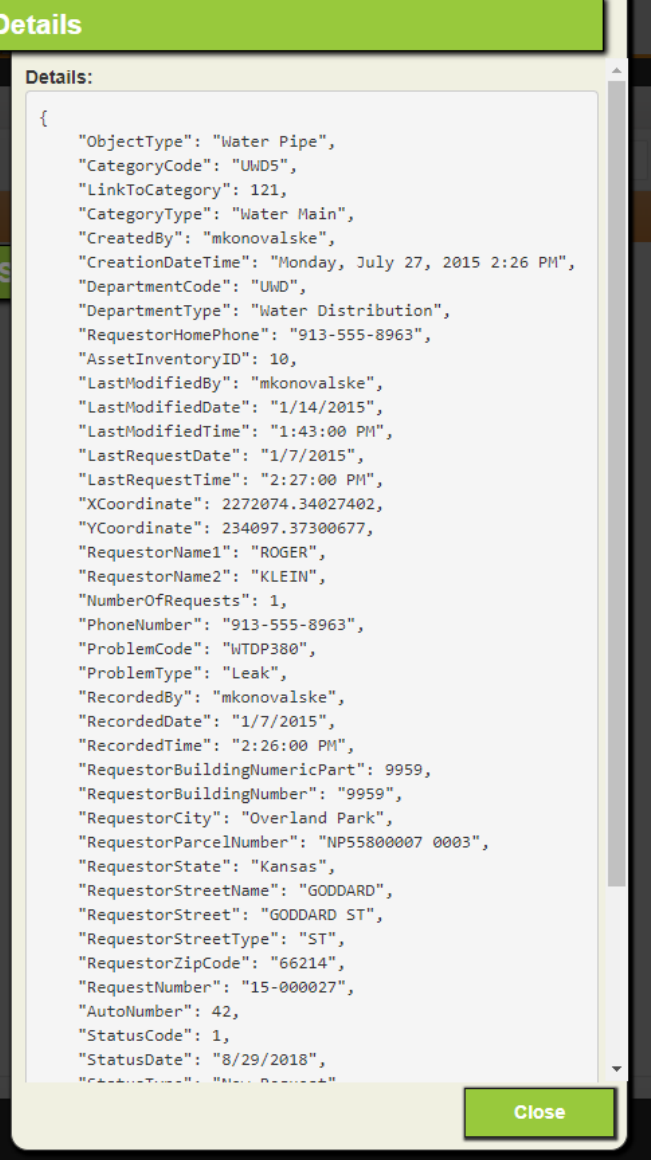

### <span id="page-8-0"></span>Tools>>Document Viewer

deleted.

Document viewer is a new tool that can be used to browse documents attached to Lucity records (or that exist in the Lucity document hive) or upload documents in some cases. See the help guide for more details.<http://help.lucity.com/webhelp/latest/web/index.htm#45195.htm>